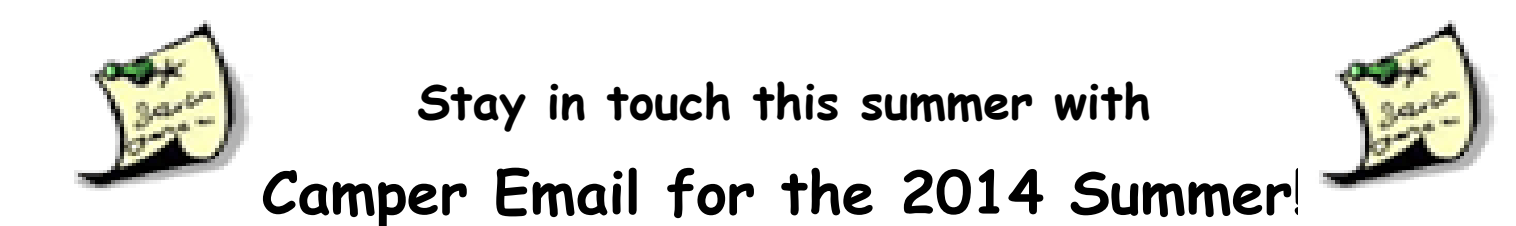

We are excited to tell you about our partnership with Bunk1.com! Bunk1's secure, easy to use, summer website services let you stay in touch with your camper all summer!

**RETURNING PARENTS:** You *MUST* make a new account this year, even if you had one last year. Because this is a *new* system your old login will no longer be active!

## **GET STARTED TODAY**

To set up a new account and visit our Online Community:

- **1.** Go to our website at **www.4hcampoverlook.org**
- **2.** Click the "Email Your Camper!" link\*
- **3.** Click the "Register Here" button
- **4.** Enter your Invitation Code: **FNEPDFNT**
- **5**. Fill out all the required information
- **6.** Purchase Bunk Note credits (you will need a credit card)
- **7.** Send an email to your camper!

\*If you cannot find this button, go to<http://bunk1rollcall.com/en/i/221/login> and continue on to the next step

\*\* For your camper's safety, please do not share the Invitation Code above.

## **FREQUENTLY ASKED QUESTIONS**

#### **How do I send a Bunk Note (one-way email) to my camper?**

Follow the instructions above except, after registering, simply sign in and click on the Bunk Notes button. Enter your camper's name, select the correct cabin, type your message, and hit the "Send" button.

#### **Why do I have to pay to send Bunk Notes (one-way email)?**

Each morning, the Bunk Notes system bundles and sorts the messages for us to print out and distribute to campers. It also protects us from computer viruses and allows us to easily manage these emails. Your payment helps us cover the cost of the system, paper, ink, and labor and, more importantly, frees us to do what we do best – be with your kids! Bunk Note credits cost \$1 each and are purchased in packs of various sizes.

### **Can other relatives use these services?**

Certainly. Once you have set up your account, you will be able to invite other people to access these services.

#### **What do I do if I lost my username and password?**

Your username is now your email address. In case you have forgotten your password, you can go online to www.bunk1rollcall.com and click the "Sign In" tab. A screen will appear, and you can select "Forgot Your Password?". You will then be able to reset your password.

# **QUESTIONS OR PROBLEMS?** Please call Bunk1 at 1-800-216-9472 or email support@bunk1.com

Bunkleöm